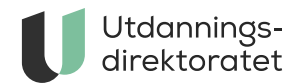

# Testeksamen

På testeksamen kan skolane teste utstyr og teknisk oppsett slik at de er godt førebudde før eksamen startar opp.

**ARTIKKEL** | SIST ENDRET: 14.03.2024

#### **Gjennomfør testeksamen**

[Gå til kandidat.udir.no](https://kandidat.udir.no/) og vel "jeg har eksamen i dag".

#### **Datoar for testeksamen våren 2024:**

- 26. april, påmelding frå 21. mars
- De kan gjennomføre testeksamen når som helst mellom kl. 09.00 og 18.00 på testdagane.

## **Testing i to systemer samtidig**

Hvis dere ønsker å teste som kandidat i begge gjennomføringssystemer på samme maskin i dag, bør dere teste enten:

- med inkognitovindu/InPrivate-vindu/lignende og lukke mellom hver test, eller
- i to forskjellige nettlesere, en for hver fagkode

Det kan oppstå problemer når dere tester i begge gjennomføringssystemer samme dag, på samme maskin. Dette problemet vil uansett ikke skje under eksamensgjennomføringen, siden kandidatene gjennomfører eksamen i ett system om gangen.

# Kva er testeksamen?

Testoppgåvene er svært enkle og kan gjennomførast på eit par minutt.

Formålet er å teste teknisk oppsett og utstyr, ikkje fagleg innhald. Viss de ønskjer å teste fagleg innhald i eksamenar etter LK20 skal de [bruke publiserte eksempeloppgåvene](https://sokeresultat.udir.no/eksamensoppgaver.html?ExCatalogTypeName=Eksempeloppgaver&ExKL=Kunnskapsl%C3%B8ftet%202020).

Testeksamen er eit godt høve for øving og utprøving for eksamensvakter og eksamensansvarlege på skolane. Dei kan både prøve seg som kandidatar (ved bruk av fiktive kandidatar), og prøve ut monitorverktøya dei skal bruke på eksamensdagen.

Fylkeskommunane har bestemt at det er obligatorisk for alle vidaregåande skolar å gjennomføre testeksamen på minst ein av dagane. Det kan variere om skolane gjennomfører med elevar eller berre med eigne tilsette. Vi oppmodar også grunnskolane om å ta testeksamen.

# Påmelding til testeksamen

Skolane kan melde på kandidatar til testeksamen i [PAS – eksamen](https://eksamen.udir.no/). Skolen kan velje å melde på dei faktiske elevane sine til testeksamen, men det er ikkje nødvendig.

De kan raskt melde på heile grupper av fiktive kandidatar til testeksamen. Du gjer det slik:

- I PAS, gå til påmeldingsoversikt
- Testeksamen vil vere åpen for påmelding, vel ein av testfagkodane
- Lag ei ny kandidatgruppe i testfagkoden
- Inne i kandidatgruppa, trykk på knappen "legg til fiktive kandidater"
- Vel kor mange kandidatar du vil lage, maks 30 per kandidatgruppe
- Kandidatene får tilfeldige namn, men du kan endre dei viss du vil med knappen "rediger"
- I forkant av testdagen kan du gå til "kandidatnummer og passord" for å finne kandidatnummer og passord

Det er ikkje mogleg å melde på same kandidat til to ulike eksamenar same dag.

## **Fagkoder for testeksamen i april**

Påmelding frå 21. mars. Udir sletter alle data i begynnelsen av mai.

### **Videregående**

TST1001: 25. april i nytt gjennomføringssystem TST1002: 26. april i nytt gjennomføringssystem

TST1005: 25. april i PGS – eksamen TST1006: 26. april i PGS – eksamen

#### **Grunnskole**

TST1003: 25. april i nytt gjennomføringssystem TST1004: 26. april i nytt gjennomføringssystem TST1007: 25. april i PGS – eksamen TST1008: 26. april i PGS – eksamen